## Guida per l'installazione del software necessario per i laboratori. Politecnico di Torino.

#### Installazione di MongoDB sul proprio PC (Windows/Linux)

Visitare:

<https://www.mongodb.com/download-center/community> e scaricare MongoDB community Server.

# Esempio per scaricare il SW su Windows:<br>Select the server you would like to run:

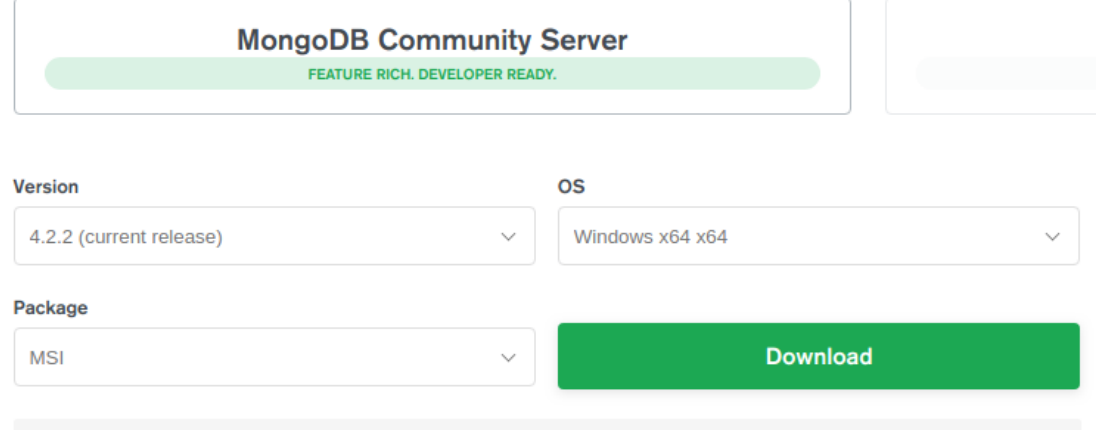

https://fastdl.mongodb.org/win32/mongodb-win32-x86\_64-2012plus-4.2.2-signed.msi

### Esempio per scaricare il SW su Ubuntu:

Select the server you would like to run:

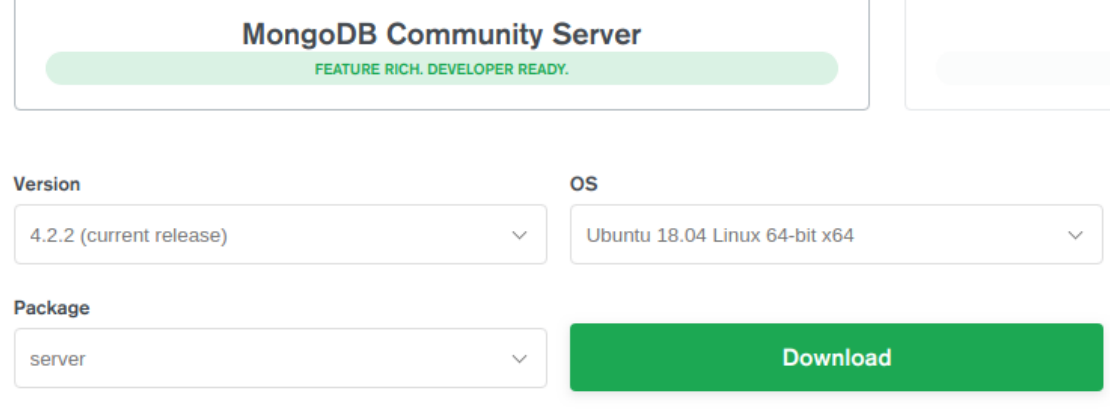

https://repo.mongodb.org/apt/ubuntu/dists/bionic/mongodb-org/4.2/multiverse/binary-amd64/mongodb-org-server\_4.2.2\_amd

### Verifica dell'installazione

#### Windows/Ubuntu

- 1) Posizionarsi nella cartella di installazione mediante Prompt dei Comandi (o shell Linux). Ad esempio:
	- cd C:\Program Files\MongoDB\Server\4.2\bin
- 2) Eseguire il seguente comando e verificare che il programma si avvii correttamente: mongo

Esempio di output con Windows:

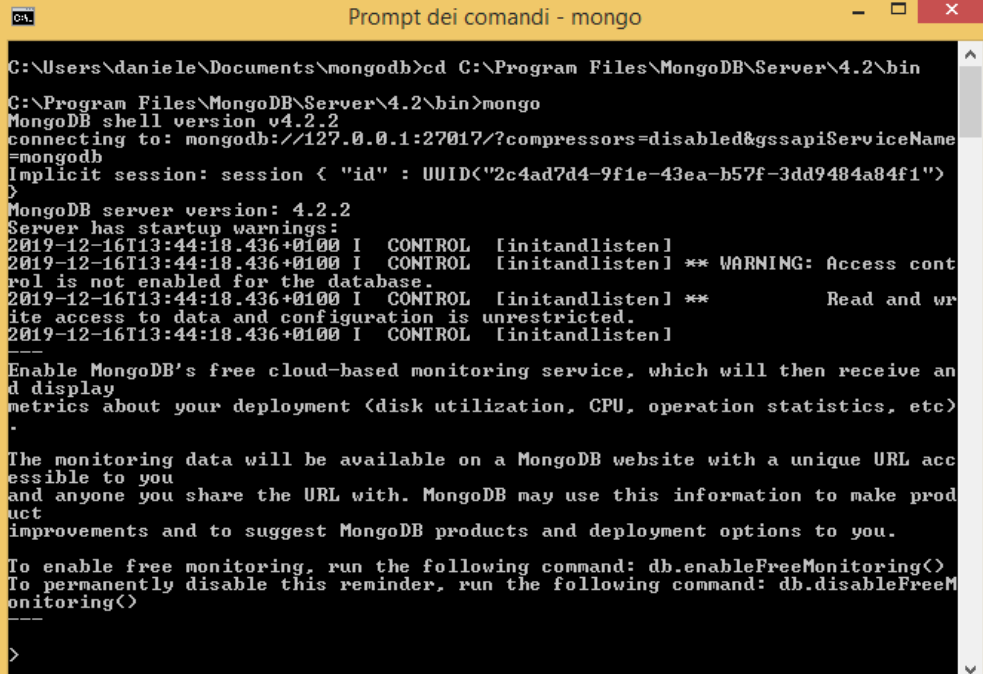